## Access to the VDAB API's (as from April 2022)

In June 2018 VDAB made 2 new APIs available to the partners, a CV API and a vacancy API. By the end of April 2022 the existing API manager has been upgraded.

The API portal can be reached via the url <u>http://developer.vdab.be/openservices</u>.

In order to activate your account, click on the link sent via e-mail. If you have worked with API connect before, you can log in with your existing credentials. If your account is not activated yet, you will receive an activation link in a separate e-mail.

In the welcome screen, click Login at the top right of the screen to log in.

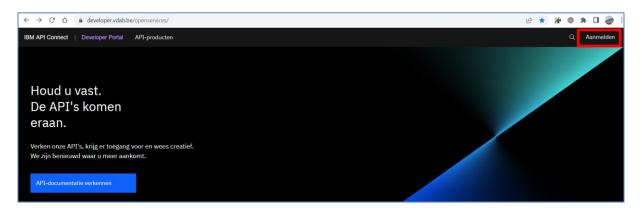

The login screen looks like this.

| ← → C △ ê developer.vdab.be/openservices/user/login | 아 순 ☆ 🕌 🛛 🛷 :                                                                                                    |
|-----------------------------------------------------|----------------------------------------------------------------------------------------------------|
| IBM API Connect   Developer Portal API-producten    | Q Aanmelden                                                                                                    |
|                                                     | API Developer Portal  Addmand Services  Developer Portal-gebruikersnaam in.  Developer Portal-gebruikersnaam nort.  Catherood  Developer Portal-gebruikersnaam noort.  Developer Portal-gebruikersnaam noort. |
|                                                     | Wachtwoord vergeten?                                                                                                    |

To use an API, you must first register your application. This will assign your application a unique customer ID. All VDAB APIs require that you use a customer ID. More information about this can be found in the API description.

Click on the Apps option in the menu at the top of the screen and then click the button *Create new app* on the right to register a new application.

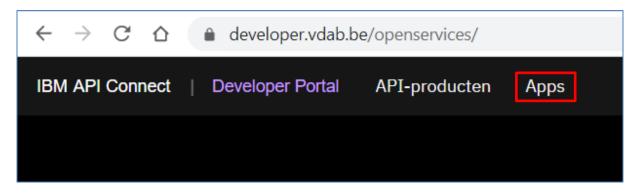

Give the app an appropriate name and add a description if necessary.

| ← → C ☆ ( ♠ developer.vdab.be/openservices/application/new |                                                               |
|------------------------------------------------------------|---------------------------------------------------------------|
| IBM API Connect   Developer Portal API-producten Apps      |                                                               |
|                                                            |                                                               |
|                                                            |                                                               |
|                                                            | Een nieuwe toepassing maken.                                  |
|                                                            | Titel *                                                       |
|                                                            |                                                               |
|                                                            | Certificaat                                                   |
|                                                            |                                                               |
|                                                            |                                                               |
|                                                            | <i>"</i>                                                      |
|                                                            | De inhoud van het x509-certificaat van uw toepassing plakken. |
|                                                            | Beschrijving                                                  |
|                                                            |                                                               |
|                                                            |                                                               |
|                                                            |                                                               |
|                                                            | <u>li</u>                                                     |

You will immediately receive confirmation of registration and access to your customer ID.

| Apps |                                                                                                    |  |
|------|----------------------------------------------------------------------------------------------------|--|
|      |                                                                                                    |  |
|      |                                                                                                    |  |
|      | Toepassing is gemaakt.                                                                                             |  |
|      | Nieuwe legitimatiegegevens voor toepassingen                                                                       |  |
|      | Er is een API-sleutel en een geheim gegenereerd voor uw toepassing.<br>Sleutel                                     |  |
|      | ····· · · · · · · · · · · · · · · · ·                                                                              |  |
|      | Geheim                                                                                                    |  |
|      | ····· · · · · · · · · · · · · · · · ·                                                                              |  |
|      | Het geheim wordt hier slechts één keer afgebeeld. Kopieer uw API-<br>geheim en sla het op voor toekomstig gebruik. |  |
|      |                                                                                                    |  |
|      | ОК                                                                                                    |  |
|      |                                                                                                    |  |

You are now ready to select APIs in our catalog and add them to your app.

| Dashboard            | Abonnementen           | Meldingen                         |      |
|----------------------|------------------------|-----------------------------------|------|
|                      |                        |                                   |      |
| Legitimatiegegevens  |                        |                                   |      |
| Credential for testP |                        |                                   |      |
| API-sleutel          | _                      |                                   |      |
|                      |                        |                                   |      |
|                      |                        |                                   |      |
| API-geheim           |                        |                                   |      |
| Controleren          | ]                      |                                   |      |
|                      | 1                      |                                   |      |
|                      |                        |                                   |      |
| Abonnementen op pro  | ducten                 |                                   |      |
| Product              |                        |                                   | Plan |
| Geen abonnementen g  | evonden U kunt ook doo | or de beschikbare API's bladeren. |      |

Below, we only give some additional information about 2 new APIs, the CV API and the vacancies API.

*The plans / formulas presented below are for illustrative purposes only and can always be adapted without notice.* 

The CV API

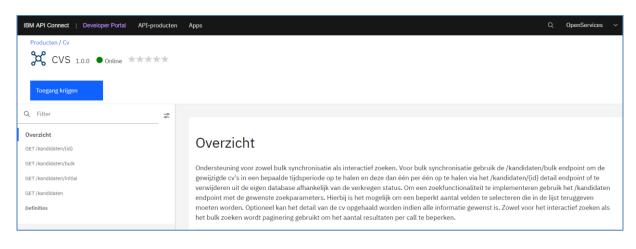

| IBM / | API Connect   Developer                                                       | Portal API-produc          | ten Apps                                                     |            |                |
|-------|-------------------------------------------------------------------------------|----------------------------|--------------------------------------------------------------|------------|----------------|
| А     | bonneren op                                                                   | Cv 1.0.8                   |                                                              |            |                |
|       | Plan selecteren                                                               | O Toepassing<br>selecteren | 🔿 Abonne                                                     | eren       | O Samenvatting |
| G     | CV <sup>1.0.8</sup>                                                           |                            |                                                              |            |                |
|       | Plannen                                                                       |                            |                                                              |            |                |
|       | Partner                                                                       | ۵                          | Partner Plus                                                 | A          |                |
|       | 100 aanroepen per I                                                           | minuut                     | 2000 aanroepen per n                                         | ninuut     |                |
|       | Selecteren                                                                    |                            | Selecteren                                                   |            |                |
|       | Betalende partners k<br>onbeperkt zoeken er<br>synchroniseren.<br>✓ cvs 1.0.0 |                            | Enkel op aanvraag indie<br>niet voldoende is.<br>✓ cvs 1.0.0 | en Partner |                |

Four different operations are available within the CV API.

1. GET kandidaten/{id}

Returns all existing detail info for a given CV id.

- GET kandidaten/bulk Returns all CV IDs that have been created, modified or deleted in a certain timeframe (mandatory start and end dates).
- GET kandidaten/initial Returns all active CV IDs at a given date and time (mandatory date)
- GET kandidaten
   This API allows you to request up to 5 fields for a selection of resumes.
   Different selection filters (parameters) can be set.

## The vacancy API

There is a new Vacancy initial API that returns all active published job IDs up to and including a given date.

| IBM API Connect   Developer Portal API-producten | Apps Q OpenService                                                                                                    | es 🗸   |
|--------------------------------------------------|----------------------------------------------------------------------------------------------------|--------|
| Producten / Vacatures                            |                                                                                                    |        |
| 🔀 vacatures-initial 2.0.0 💿                      | line ★★★★★                                                                                                    |        |
| Toegang krijgen                                  |                                                                                                    |        |
| Q Filter 😴                                       |                                                                                                    |        |
| Overzicht<br>GET /vacatures/initial              | Overzicht                                                                                                    |        |
| Definities                                       | Voor de vacature initial API is 1 (sub) API beschikbaar.                                                                                                    |        |
|                                                  | <ol> <li>GET vacatures/initial (initial ophalen) Geeft als resultaat alle actieve gepubliceerde vacature id's die tot en met een bepaalde datum terug. Voor dez<br/>wordt paginaring gebruikt om het aantal resultaten per call te beperken.</li> </ol> | e call |

In addition, there is the Vacancies API to request partial results.

| IBM API Connect   Developer Portal API-produc | Apps Q Oper                                                                                                    | Services 🗸 |  |  |  |
|-----------------------------------------------|----------------------------------------------------------------------------------------------------|------------|--|--|--|
| Producten / Vacatures                         |                                                                                                    |            |  |  |  |
| Q Filter ~~~~~~~~~~~~~~~~~~~~~~~~~~~~~~~~~~~~ | Overzicht         Voor de vacature API zijn 3 verschillende (sub) API's beschikbaar.         1. GET vacatures (interactief zoeken) Deze API laat toe om maximaal 5 velden op te vragen voor een selectie vacatures. Verschillende selectief ingesteld worden.         2. GET vacatures (interactief zoeken) Geet als resultaat alle vacature id's die aangemaakt, gewijzigd of verwijderd zijn in een bepaalde tijdsspa on einddatum verplicht aan te geven).         3. GET vacatures/fid) Geett alle bestaande info voor een bepaalde vacature id.         2. Get vacatures/fid) Geett alle bestaande into voor een bepaalde vacature id.         2. Get vacatures/fid) Geett alle bestaande into voor een bepaalde vacature id.         2. Get vacatures/fid) Geett alle bestaande into voor een bepaalde vacature id. |            |  |  |  |

Three different operations are also available for each vacancies API within each plan.

1. GET vacatures

This API allows you to request up to 5 fields for a selection of vacancies. Different selection filters can be set.

- GET vacatures/bulk
   Returns all vacancy IDs that have been created, modified or deleted in a certain time span (mandatory start and end date).
- GET vacatures/{id}
   Displays all existing info for a given vacancy id.

Finally, we would also like to draw your attention to the reference API in which various code lists used by the VDAB can be found. It concerns values that are used in the CVs as well as in the vacancies, such as driving licenses, languages, ...